# もにゃ アトミックスワップガイド

**Ver.1.3**

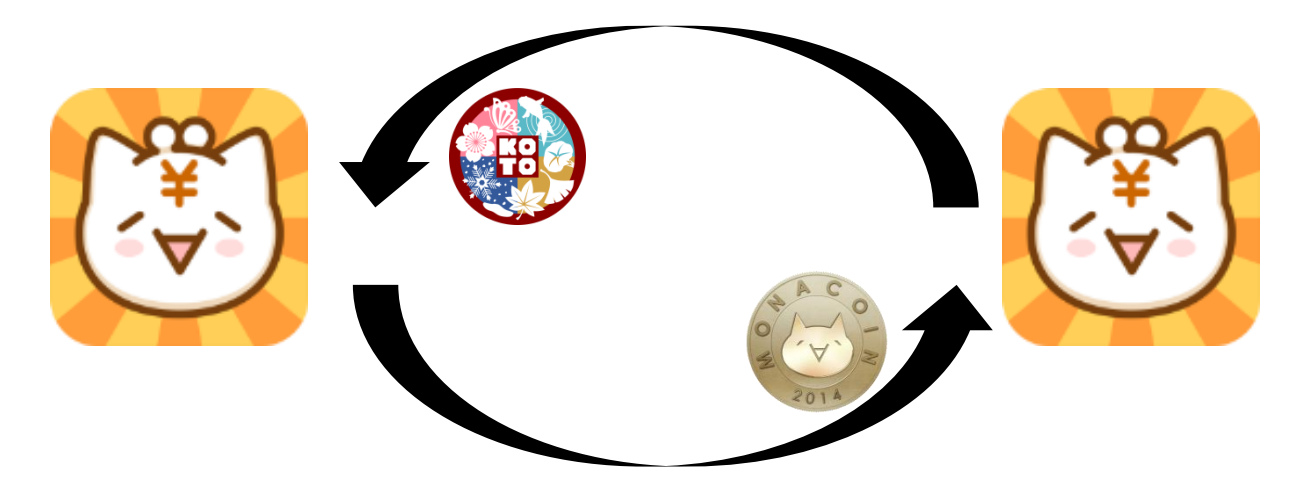

【ご注意ください】

このガイドは MONA と KOTO を例に挙げてアトミックスワップを解説しています。

「もにゃ」説明の画面、操作方法が仕様により異なる場合があります。

各種詳細設定、申込手続きなどはご自身で行ってください。

画像の一部ははめ込みです。実際の画面と異なる場合があります。

このガイドは、予告なく変更する場合があります。

仮想(暗号)通貨取扱いは全て自己責任です。

(ガイド作成者ならびに各システム・アプリ開発者の方は一切責任を負いません)

#### 【解説内の補足】

画面は PC ブラウザ(Chrome または Edge)を使用しています。

シークレット(合言葉)を定めた側に文字列 A(ガイド中表記)が生成されます。

シークレット(合言葉)と文字列 A(ガイド中表記)を相手へ伝えないと手順が進まないのでご注意ください。 送金手数料が引かれた額が入金されます。

送金額は双方による任意設定です。取引所との相場は一切関係ありません。

1. もにゃを立ち上げます | 1. もにゃを立ち上げます

### MONA をわたす方 インファイン インファイル KOTO をわたす方

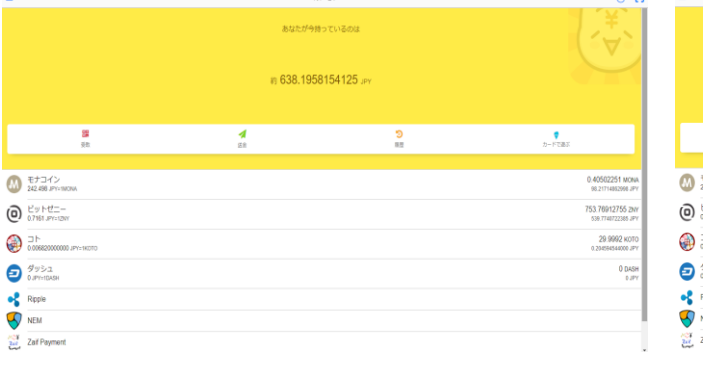

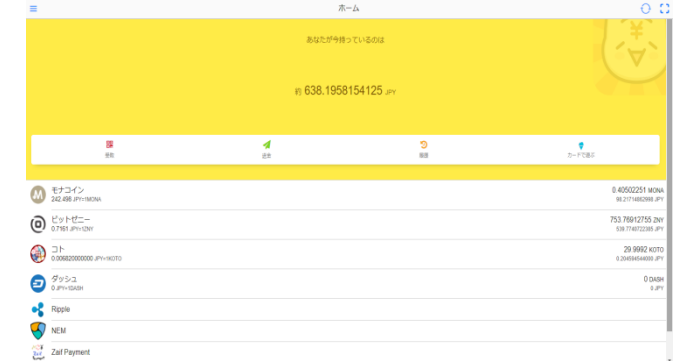

### 2. 左上の「受取」を押します 2. 左上の「受取」を押します

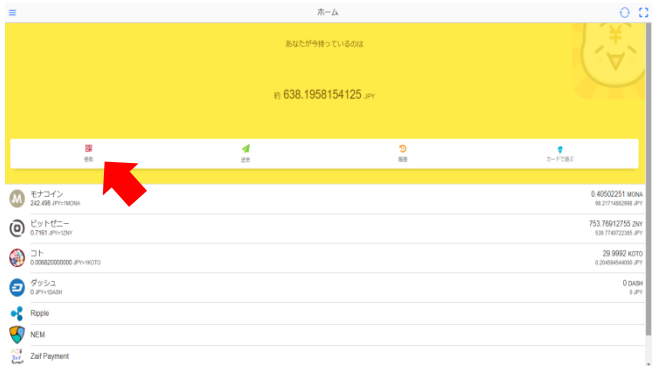

#### $\pi-\mu$  $O<sub>c</sub>$ あなたが今持っているのは、 # 638.1958154125 JPY  $\frac{d}{dt}$  $\frac{1}{\sqrt{2}}$  $\begin{array}{ll}\n\bullet & \text{EFT-1/}\n\\ \n\bullet & \text{242.698 FFT}\n\end{array}$  $\bigodot$  CyMC-53.76912755.2  $\bigoplus$   $\supset$   $\vdash$ 29.9992 KOT  $\bigcirc$   $\overset{\mathcal{G}_{\mathcal{Y} \circlearrowright \mathcal{A}}}{\circlearrowright}$  $0<sub>0.05</sub>$ **S**<br>Ripple<br>Ripple  $rac{\partial \mathcal{L}}{\partial x^2}$  Zaif Payment

#### 3. 画面右上の「⇄」を押します 3. 画面右上の「⇄」を押します

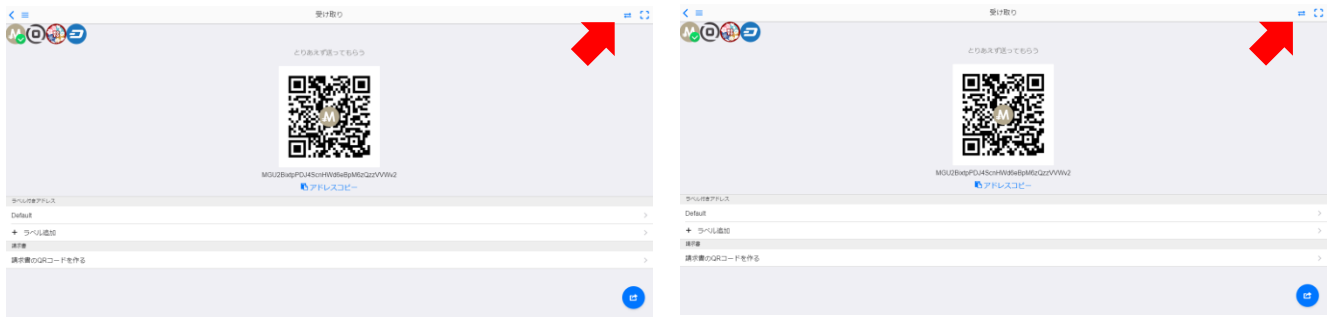

- 4. チェーン切替画面に変わります。 インスコン インス インター・インター 4. (待機中…)
	- 【secret】(合言葉) 【あげる通貨】
	- 【受け取る通貨】を決めてください

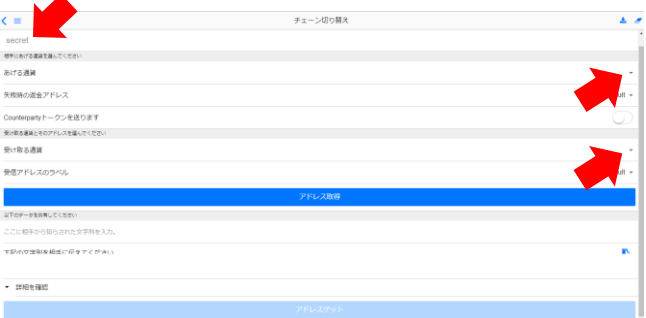

### 5. 入力すると下部に【文字列 A】が生成されます 5. (待機中…) ※一部モザイクをかけています

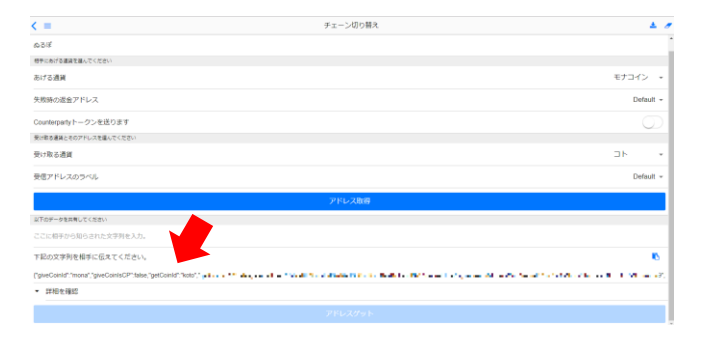

6.【secret】【文字列 A】を相手へ伝えてください 6.(待機中…) ※文字列 A は「 うを押してコピーしてください

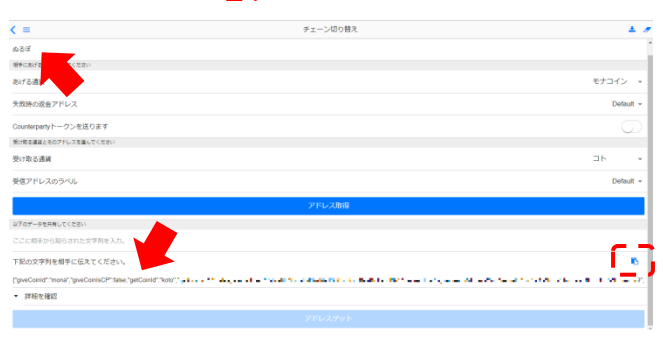

7.(待機中…) 7.「相手から知らされた【文字列 A】」を入力します

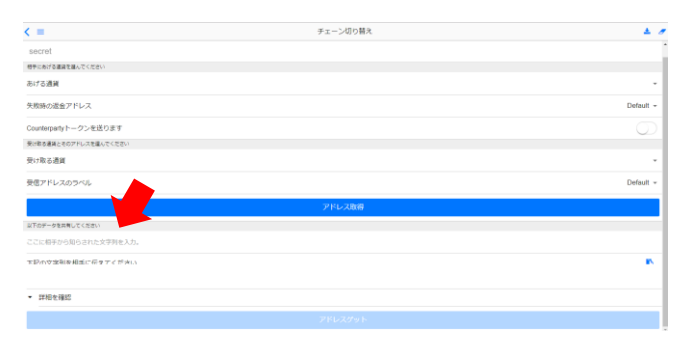

8. (待機中…) 28. スカすると下部に【文字列 B】が生成されます ※あげる通貨ともらう通貨は自動入力されます ※一部モザイクをかけています

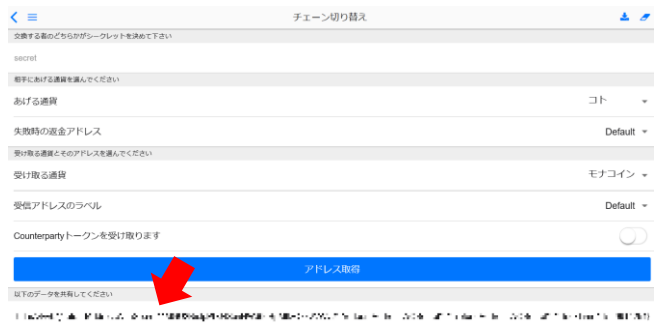

#### 9.(待機中…) 9.【文字列 B】を相手へ伝えてください

※文字列 B は「 うを押してコピーしてください

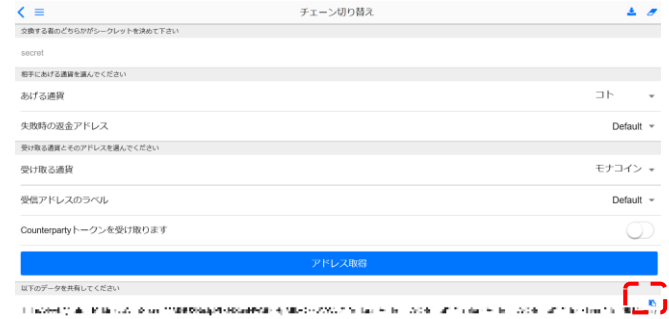

### 10.「相手から知らされた【文字列 B】」を入力します 10.(待機中…)

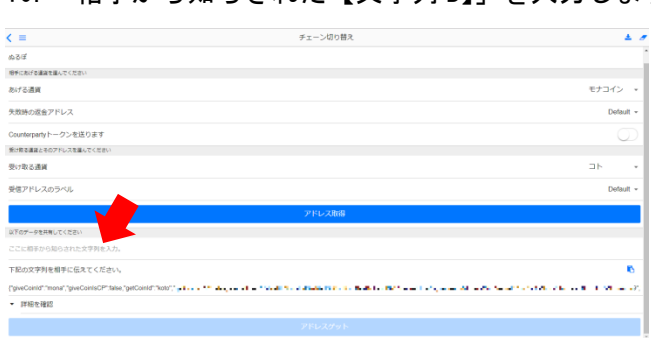

### 11.下部の「アドレスゲット」を押すと、 11.下部の「アドレスゲット」を押すと、

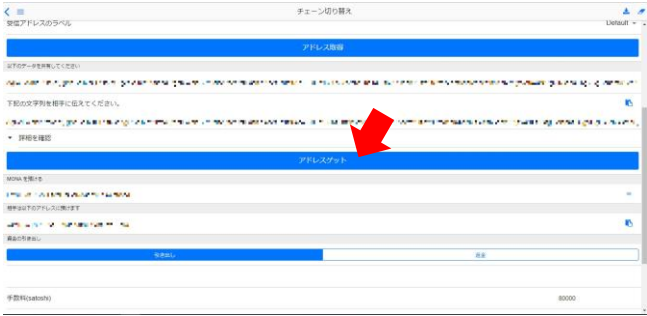

## 預入のウォレットアドレスが表示されます 預入のウォレットアドレスが表示されます

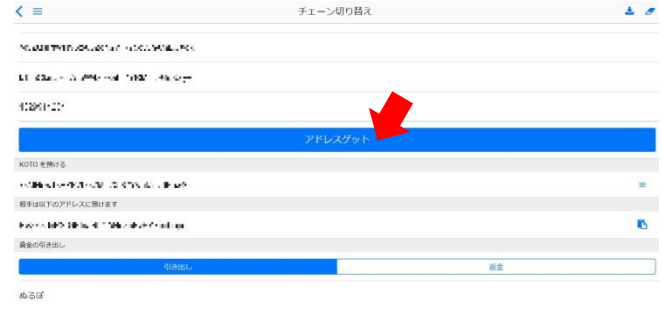

### 12. <sup>=</sup> を押し、送金画面に切り替えます 12. <sup>=</sup> を押し、送金画面に切り替えます

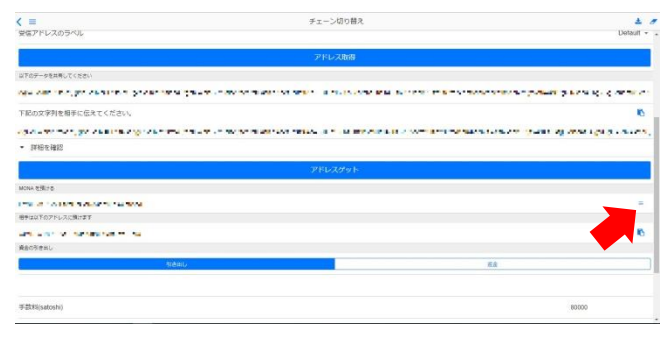

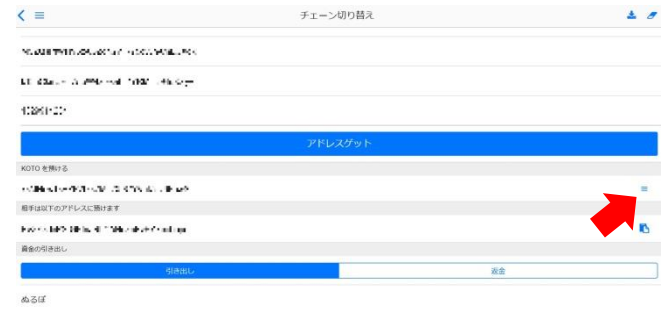

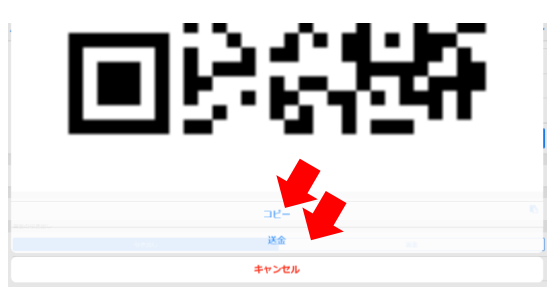

- 14.送金を終えると 12.の画面に戻ります 14.送金を終えると 12.の画面に戻ります
- 

13.QR コードが表示されます 13.QR コードが表示されます

「コピー」あるいは「送金」から送金します 「コピー」あるいは「送金」から送金します

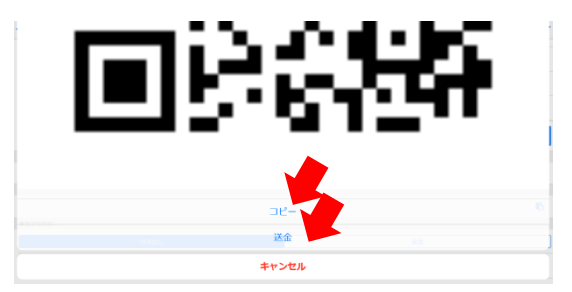

15. (待機中…) 15. 【secret】欄に

「相手から知らされた【合言葉】」を入力します

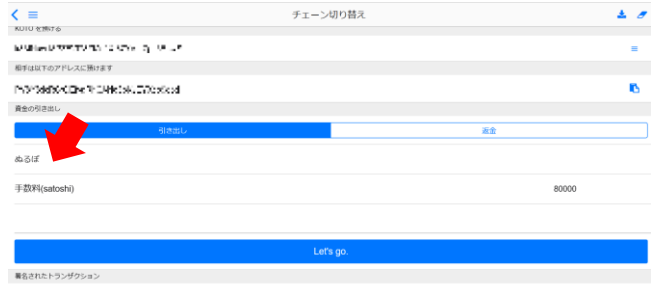

### $\sim$  4.  $\sigma$  $\zeta \equiv$ mente a mortiga sono concentrato sempre no se morte .<br>Name of the project the first state of the con- $-$  matches licovice (1883)<br>1980 - Marie Garcelle, francouz (1882)<br>1980 - Charles Carlinger mana ang pagkalang.<br>Pangang taun mana ang taong pang

#### 16.画面下部の「Let's go」を押します 16.画面下部の「Let's go」を押します

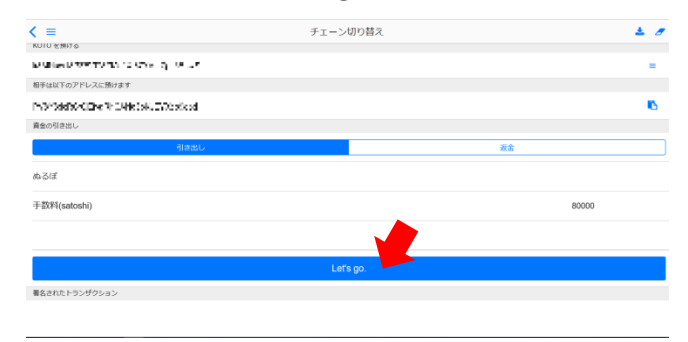

17. 以下のアラートが表示されれば完了です 17. 以下のアラートが表示されれば完了です

Alert

Successfully sent<br>transaction.Transaction ID is:<br>**CALITY OF ALITATION** 

 $OR$ 

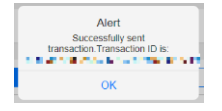

#### 18.トップに戻り出金・入金状況を確認しましょう 18.トップに戻り出金・入金状況を確認しましょう

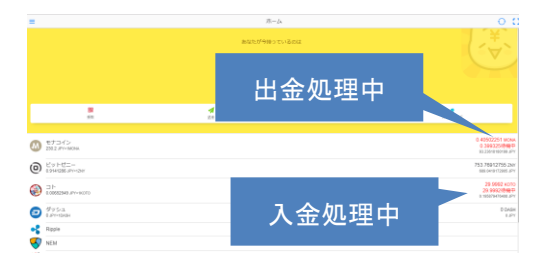

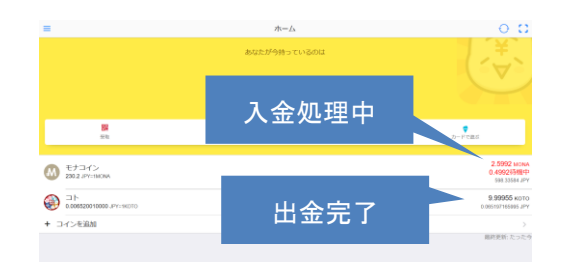